Desktop systémy Microsoft Windows IW1/XMW1 2011/2012

#### **Jan Fiedor**

ifiedor@fit.vutbr.cz

Fakulta Informačních Technologií Vysoké Učení Technické v Brně Božetěchova 2, 612 66 Brno

Revize 24.9.2012

#### Vytváření bitových kopií systému

#### Windows Automated Installation Kit

- Sada nástrojů pro nasazování bitových kopií na počítače a virtuální disky
	- Automatizace instalace (Windows SIM)
	- Vytváření bitových kopií systému (ImageX)
	- Úpravy bitových kopií systému (DISM)
	- Vytváření bitových kopií Windows PE (Oscdimg)
	- Migrace uživatelských dat (USMT)

# Nástroje

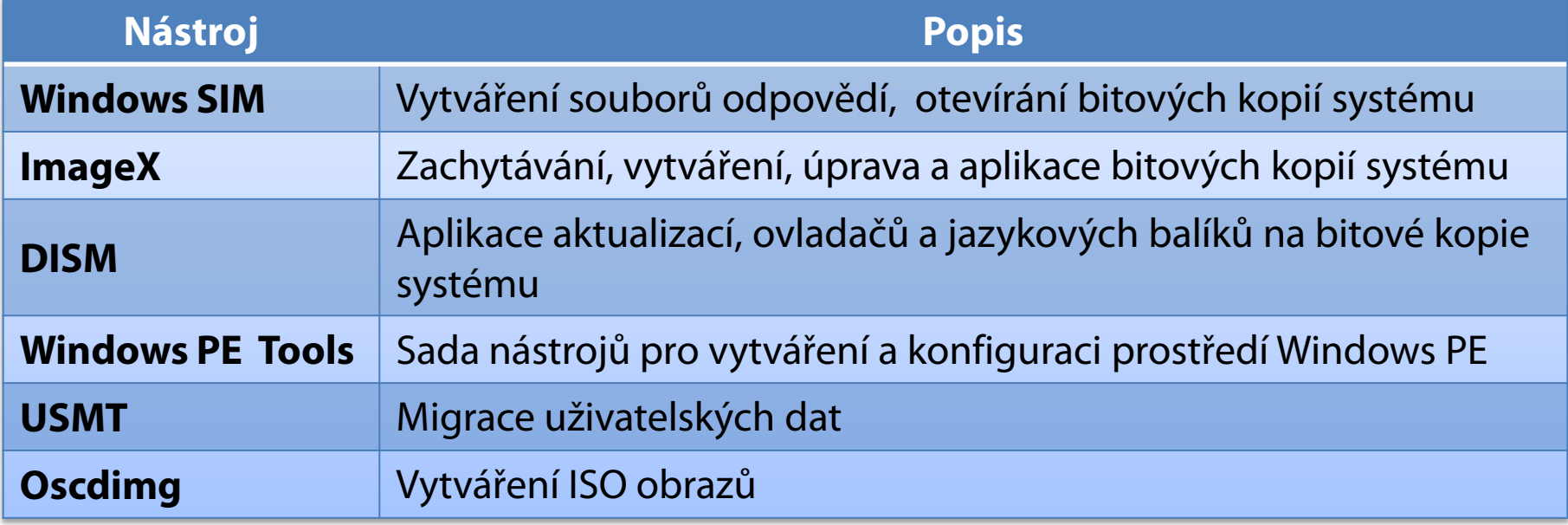

# Windows ADK

- Windows Assessment and Deployment Kit
- Obsahuje všechny nástroje WAIK spolu s nástroji
	- Application Compatibility Toolkit (ACT)
	- Windows Performance Toolkit (WPT)
- Změny oproti WAIK
	- Funkcionalita **ImageX** integrována do nástroje **DISM**
		- Nástroj **ImageX** přítomen, ale není již dále podporován
	- **Oscdimg** nahrazen nástrojem **MakeWinPEMedia**
		- Umožňuje vytvářet i bootovatelné externí a flash disky

#### Windows Preinstallation Environment

- **Odlehčená verze systému Windows**
- Dostupná v 32-bitové, 64-bitové a ARM verzi
- Možnosti bootování
	- Disk (pevný nebo virtuální)
	- DVD-ROM
	- USB Flash Disk
	- **Preboot Execution Environment (PXE)**
- Zahrnuje nástroje pro obnovu systému Windows
	- Windows Recovery Environment (Windows RE)

### Vytvoření referenční bitové kopie

- 1) Příprava referenčního počítače
	- **·** Instalace a konfigurace systému
	- Instalace ovladačů a aplikací
- 2) Zobecnění počítače (*generalization*)
	- Odstranění údajů specifických pro daný počítač
- 3) Spuštění **Windows PE**
- 4) Zachycení referenční bitové kopie a její uložení

### Vytvoření ISO obrazu Windows PE

- 1) Vytvoření lokálního adresáře Windows PE
	- **copype.cmd** *<architektura> <adresář>*
		- Obsažen v adresáři *<waik>***\Tools\PETools**
		- Podpora architektur **x86**, **amd64** a **ia64**
- 2) Vložení nástroje **ImageX** do *<adresář>***\ISO**
	- Obsažen v adresáři *<waik>***\Tools\***<architektura>*
	- Vytvoření konfiguračního souboru **Wimscript.ini**
- 3) Vytvoření ISO obrazu
	- **oscdimg -n -b***<adresář>***\etfsboot.com**  *<adresář>***\ISO** *<adresář>***\winpe.iso**

#### Příprava Windows PE s Windows ADK

- 1) Spuštění konzole **Deployment and Imaging Tools Environment** s oprávněními správce
- 2) Vytvoření lokálního adresáře Windows PE
	- **copype** *<architektura> <adresář>*
		- Podpora architektur **x86**, **amd64** a **arm**
- 3) Vložení konfiguračního souboru **Wimscript.ini**
	- Integrace do *<adresář>***\media\sources\boot.wim**
- 4) Vytvoření ISO obrazu / USB flash disku s WinPE
	- **makewinpemedia { /iso | /ufd }** *<adresář>* **{***<adresář>***\winpe.iso |** *<jednotka-flash-disku>***}**

# Zachycení instalace systému

- Použitím nástroje **ImageX** nebo nově také **DISM**
	- **imagex /capture** *<jednotka> <cílový-wim-soubor>* **"***<název>***"**
	- **dism /capture-image /capturedir:***<jednotka>* **/imagefile:***<cílový-wim-soubor> /name:<název>*
- Filtrování zachycovaných souborů lze definovat v konfiguračním souboru **Wimscript.ini**
- Existuje neoficiální nástroj GImageX
	- http://www.autoitscript.com/gimagex/

#### ImageX

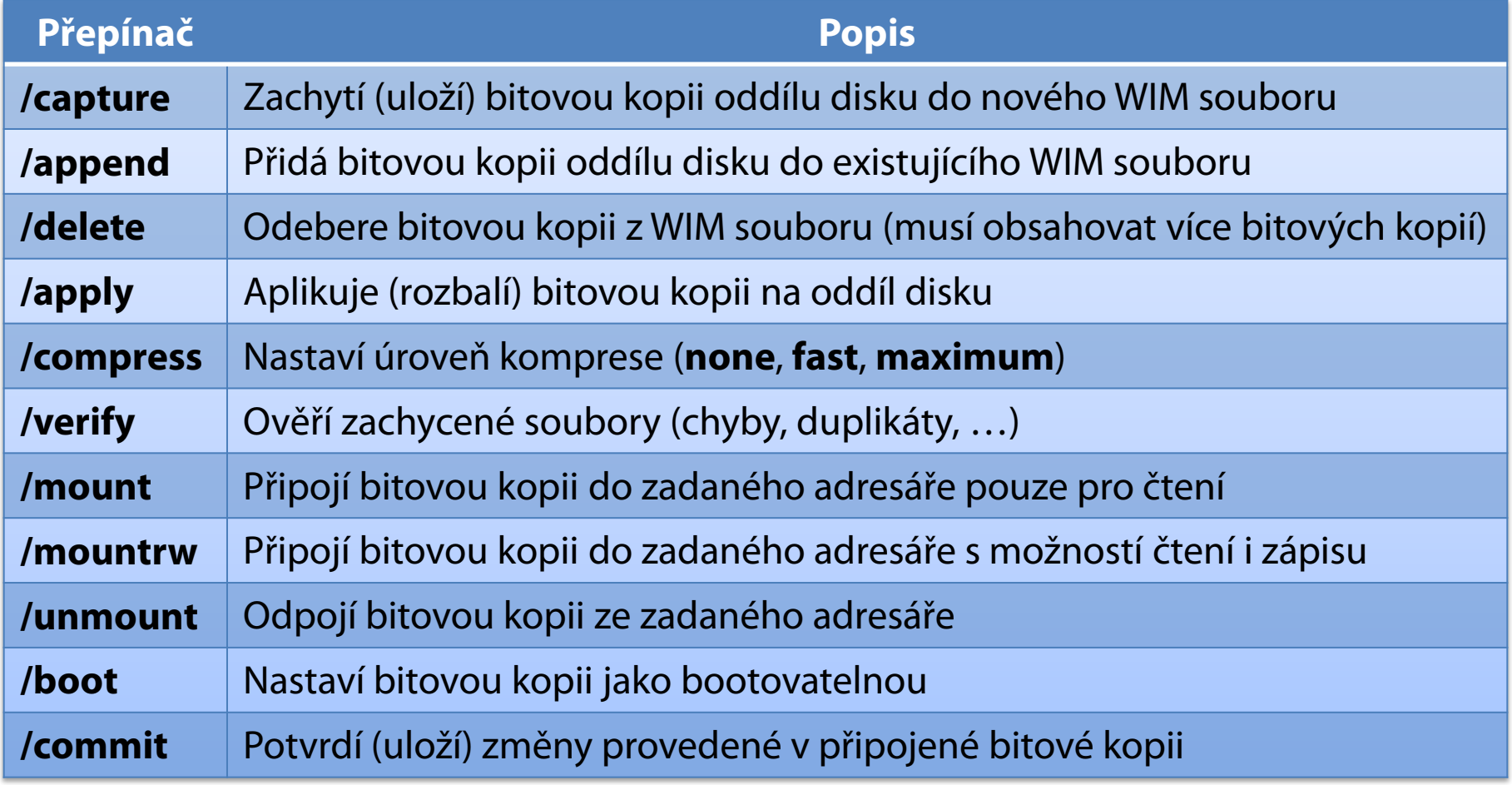

# DISM jako náhrada za ImageX

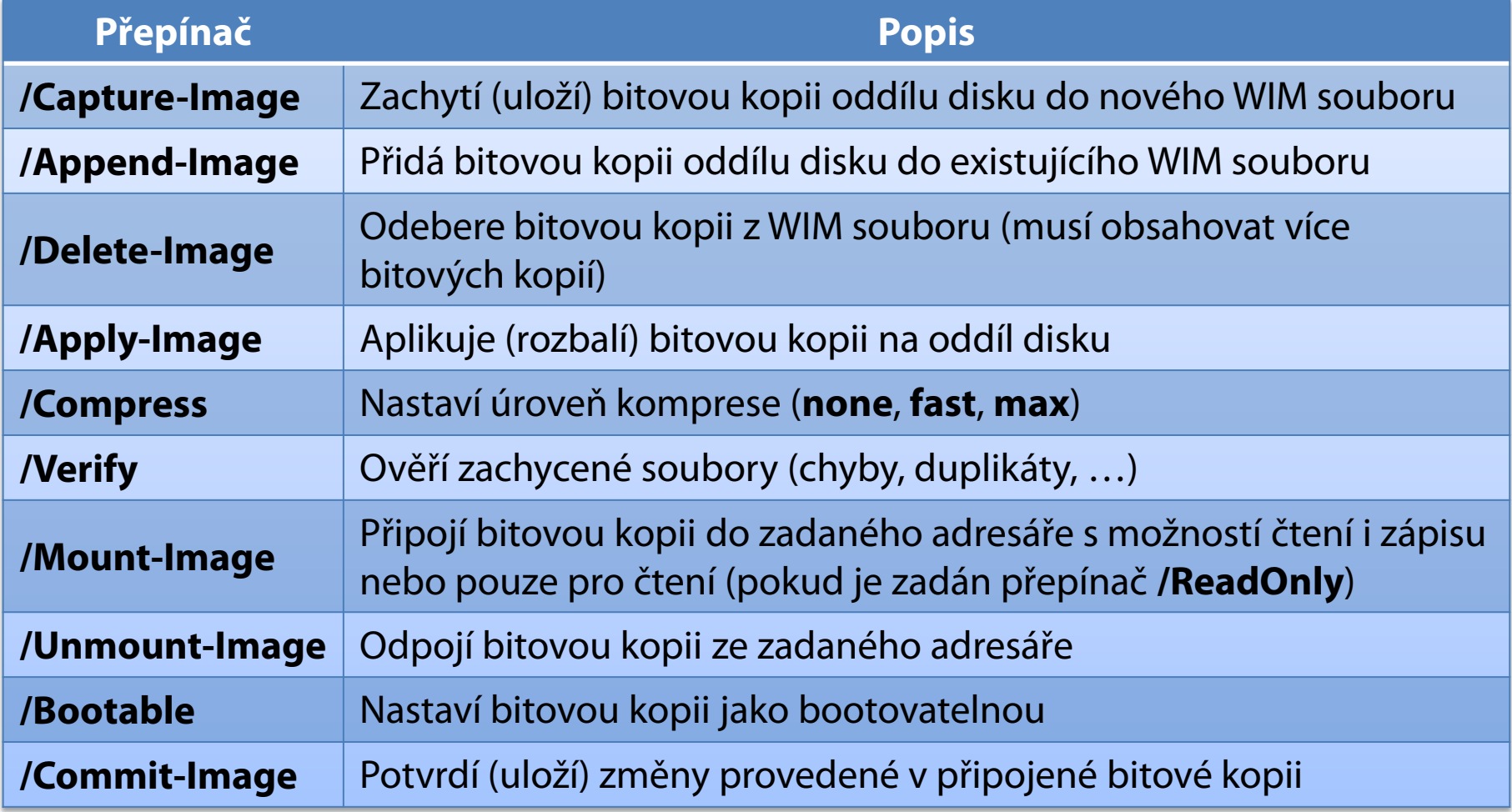

# Windows Imaging (WIM) formát

- *File-based* formát (vs. *sector-based* u ISO)
	- Množina souborů spolu s asociovanými metadaty souborového systému
	- Nejmenší jednotka informací je soubor (vs. sektor)
	- Nezávislý na hardwaru
	- Tzv. *single-instance* úložiště
		- Neexistují duplikáty (vždy jeden soubor a zbytek odkazy)
- Soubory uloženy ve WIM databázi

# Windows Imaging (WIM) soubory

- Mohou obsahovat více bitových kopií
	- **Identifikace pomocí indexu nebo unikátního názvu**
- Mohou být rozděleny do více částí
	- Soubory s příponou **.swm** (*split*/*spanned* WIM)
- Mohou být připojeny jako nová jednotka
	- Vyžaduje ovladač **WimFltr.sys**
- Imaging API (**Wimgapi.dll**)
	- API rozhraní pro práci s WIM soubory

#### Vytvoření referenční WDS bitové kopie

- 1) Příprava referenčního počítače
	- **·** Instalace a konfigurace systému
	- Instalace ovladačů a aplikací
- 2) Zobecnění počítače (*generalization*)
	- Odstranění údajů specifických pro daný počítač
- 3) Spuštění **přípravné (***capture***) bitové kopie**
	- **Speciální bitová kopie Windows PE pro zachytávání** bitových kopií systémů na WDS server
- 4) Zachycení referenční bitové kopie a její uložení

# WDS bitové kopie

- Rozděleny do dvou částí
	- Minimální WIM soubor obsahující metadata (odkazy na soubory) bitové kopie (systému) v dané skupině
	- **Komprimovaný Res.rwm** soubor obsahující soubory všech bitových kopií v dané skupině bitových kopií
	- Při exportu se slučují do jediné bitové kopie
- Vytváření pomocí
	- **Windows Deployment Services** MMC konzole
	- Nástroje **WDSUTIL**

# Typy WDS bitových kopií

- Instalační bitové kopie (*Install Images*)
- Spouštěcí bitové kopie (*Boot Images*)
	- Přípravné bitové kopie (*Capture Images*)
	- Vyhledávací bitové kopie (*Discover Images*)

### Instalační (install) bitová kopie

- Bitová kopie operačního systému Windows, jenž se nasazuje na klientské počítače
- Často označována jako referenční bitová kopie
- Vytváření
	- Obsažena na instalačním médiu (soubor **Install.wim**)
	- Pomocí nástroje **ImageX**
	- Pomocí **WDS Image Capture Wizard**

# Spouštěcí (boot) bitová kopie

- Základní bitová kopie Windows PE, jenž slouží k vytváření instalačních bitových kopií systému a jejich nasazování na klientské počítače
- Vytváření
	- Obsažena na instalačním médiu (soubor **Boot.wim**)

### Instalační a spouštěcí bitové kopie

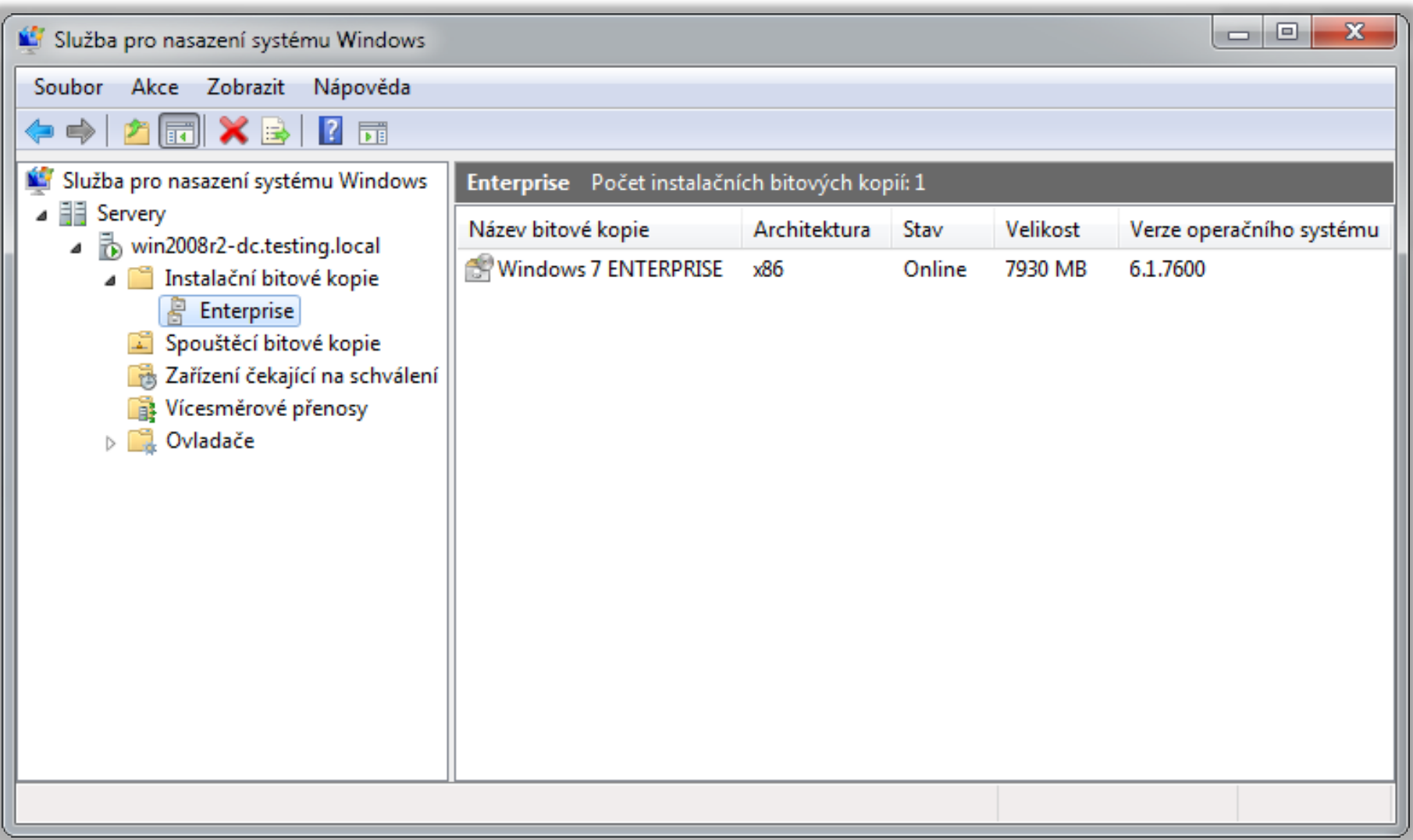

# Přípravná (capture) bitová kopie

- Spouštěcí bitová kopie, jenž slouží k vytváření instalačních bitových kopií systému Windows a jejich ukládání přímo na WDS server
- Obsahuje **WDS Image Capture Wizard**
- Vytváření
	- **Windows Deployment Services** MMC konzole
	- **wdsutil /New-CaptureImage /Image:***<boot-image>*  **/Architecture:{x86|ia64|x64} /DestinationImage /FilePath:***<název-capture-image>*

### Vytvoření přípravné bitové kopie

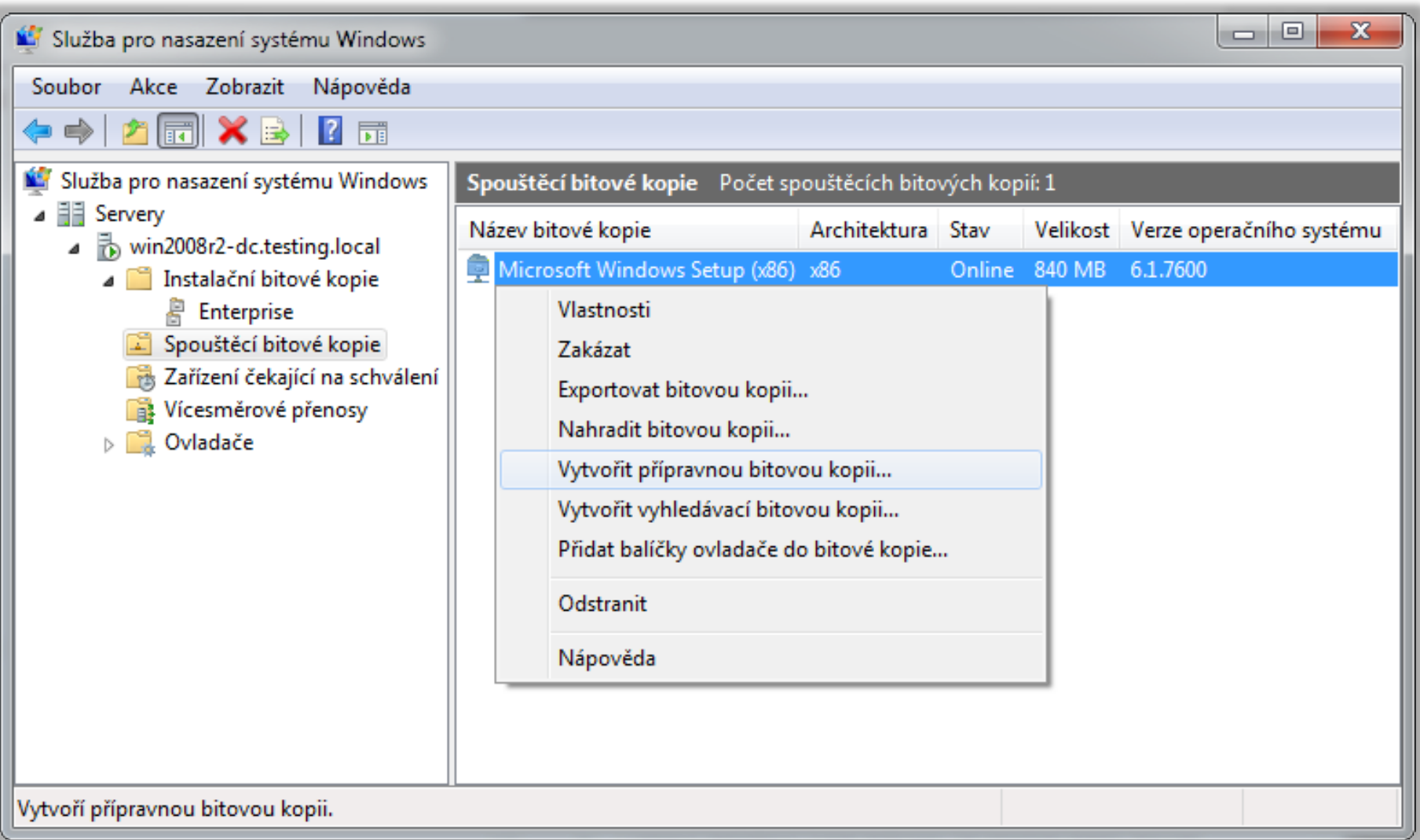

### Vyhledávací (discover) bitová kopie

- Spouštěcí bitová kopie, jenž slouží k lokalizaci WDS serveru na počítačích bez síťové karty s podporou PXE
- Vytváření
	- **Windows Deployment Services** MMC konzole
	- **wdsutil /New-DiscoverImage /Image:<***boot-image>*  **/Architecture:{x86|x64|ia64} /DestinationImage /FilePath:***<název-discover-image>*
		- Možnost explicitně specifikovat WDS server, ke kterému se klient připojí přepínačem **/WDSServer:***<název-nebo-ip>*

### Vytvoření vyhledávací bitové kopie

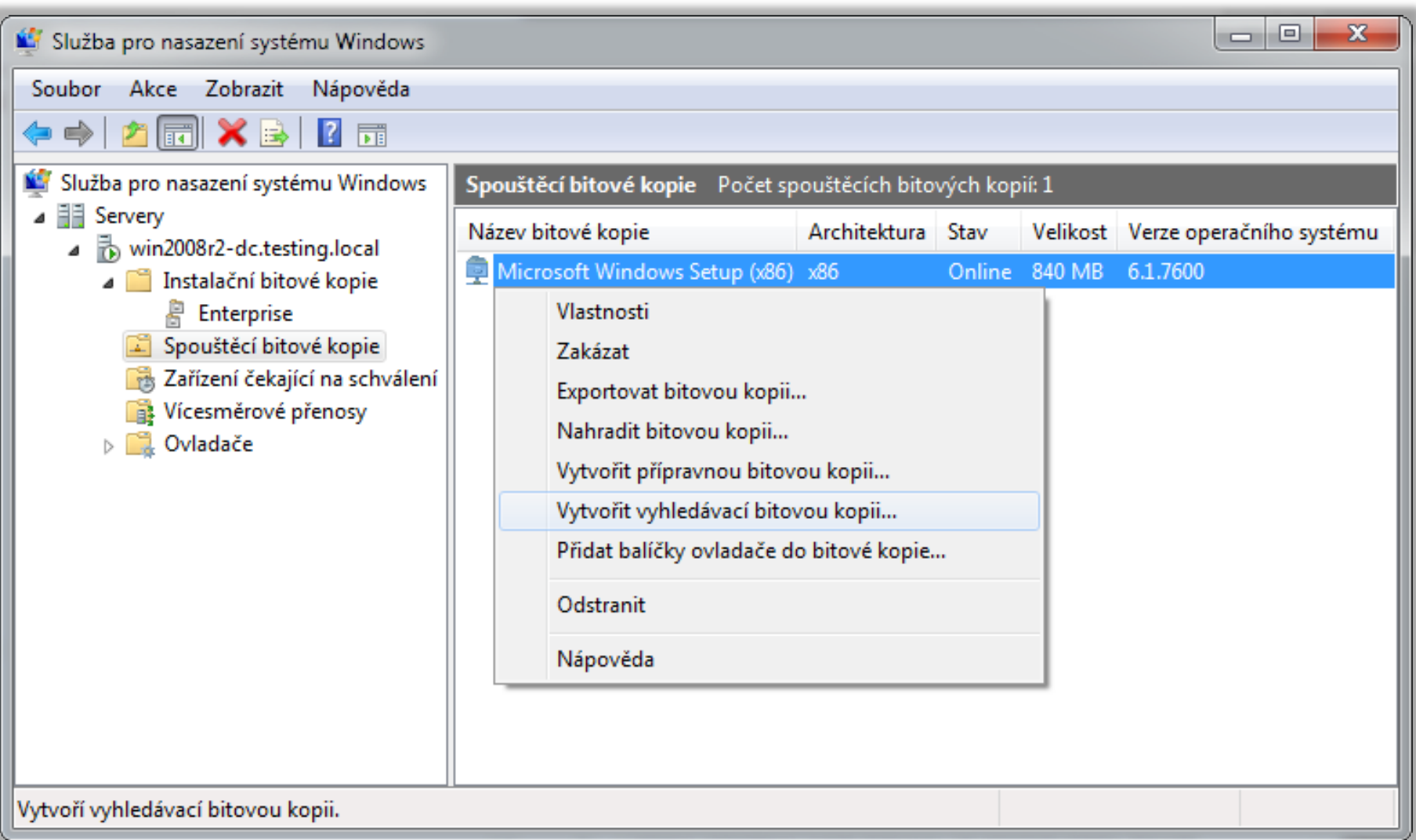

# DISM (1)

- **Deployment Image Servicing and Management Tool**
- Nástroj pro obsluhu WIM souborů a přípravu Windows PE bitových kopií
- Nahrazuje **Package Manager** (**Pkgmgr.exe**), **PEImg** a **Intlcfg** z Windows Vista
- Nezávislý na verzi systému Windows
	- Lze pracovat s bitovou kopií pro 32-bitový systém na 64-bitovém systému a opačně

# DISM (2)

- Umí pracovat s bitovými kopiemi Windows Vista SP1, Windows 7 / 8 a Windows Server 2008 (R2)
- Použití
	- Úprava Windows PE 3.0 / 4.0 bitových kopií
	- Povolení / zakázání funkcí systému Windows
	- Přidání / odebrání / vypsání balíků / ovladačů
	- Konfigurace oblastních a jazykových nastavení
	- Upgrade edice systému Windows

…

# /sprep

- Nástroj pro přípravu instalace systému Windows na zachycení nebo doručení uživateli
- **Odstraňuje informace unikátní pro každý počítač**
- Pro spuštění jsou potřeba oprávnění správce
- Vždy může běžet pouze jediná instance **Sysprep**
- Vždy vázán na verzi systému Windows, se kterou byl nainstalován
	- Nelze použít **Sysprep** z Windows 7 ve Windows Vista
	- Umístěn v adresáři *<windows>***\System32\Sysprep**

# Přepínače

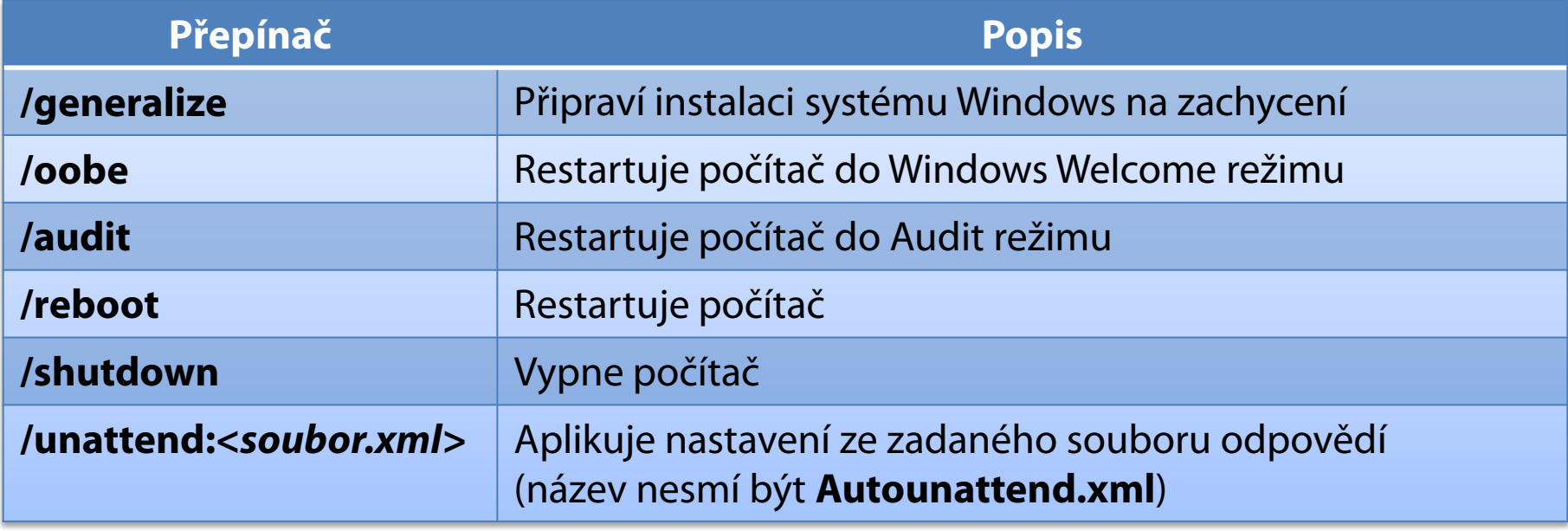

# Sysprep /generalize

- Před ukončením systému
	- Odstraní všechny unikátní informace v systému
	- Resetuje SID identifikátor počítače
	- Smaže body obnovení systému
	- Smaže protokoly událostí
- Při příštím startu systému
	- Vytvoří nový SID identifikátor
	- Resetuje dobu aktivace Windows (pouze pokud ještě nebyla 3x resetována, neplatí pro KMS klienty)

# Audit režim

- Umožňuje modifikaci systému před zachycením
	- Instalace ovladačů
	- **Instalace aplikací**
- Neprovádí se uživatelská konfigurace systému po dokončení instalace nebo úpravy systému
	- Přeskočení (ignorování) Windows Welcome
	- Přeskočení přípravy plochy, inicializace profilu apod.
- Vhodný pro ověření instalace před nasazením na klientské počítače

# Windows Welcome režim

- Poslední část instalace systému Windows
	- Přijmutí licenčních podmínek
	- Vytvoření uživatelských účtů
	- Pojmenování počítače
	- …
- Často označován jako Machine OOBE (*out-of-box experience*)
- Pomocí **CTRL+SHIFT+F3** na úvodní obrazovce lze přepnout do Audit režimu

# Uložení protokolů (Log Files)

- Zobecňování počítače (*generalize*)
	- *<windows>***\System32\Sysprep\Panther**
- Specializace počítače (*specialize*)
	- *<windows>***\Panther**
- Bezobslužná instalace Windows
	- *<windows>***\Panther\Unattendgc**

# Konfigurační průchody

- Fáze instalace systému Windows
- V každém průchodu aplikace nastavení z určitých sekcí souboru odpovědí
	- Řadu nastavení lze aplikovat pouze v určitých fázích
		- Možnost ověření pomocí Windows SIM
	- Řadu nastavení lze aplikovat v jedné nebo více fázích
- Celkem 7 konfiguračních průchodů
	- Instalace může procházet jen některými z nich

### Průchody a jejich obvyklé návaznosti

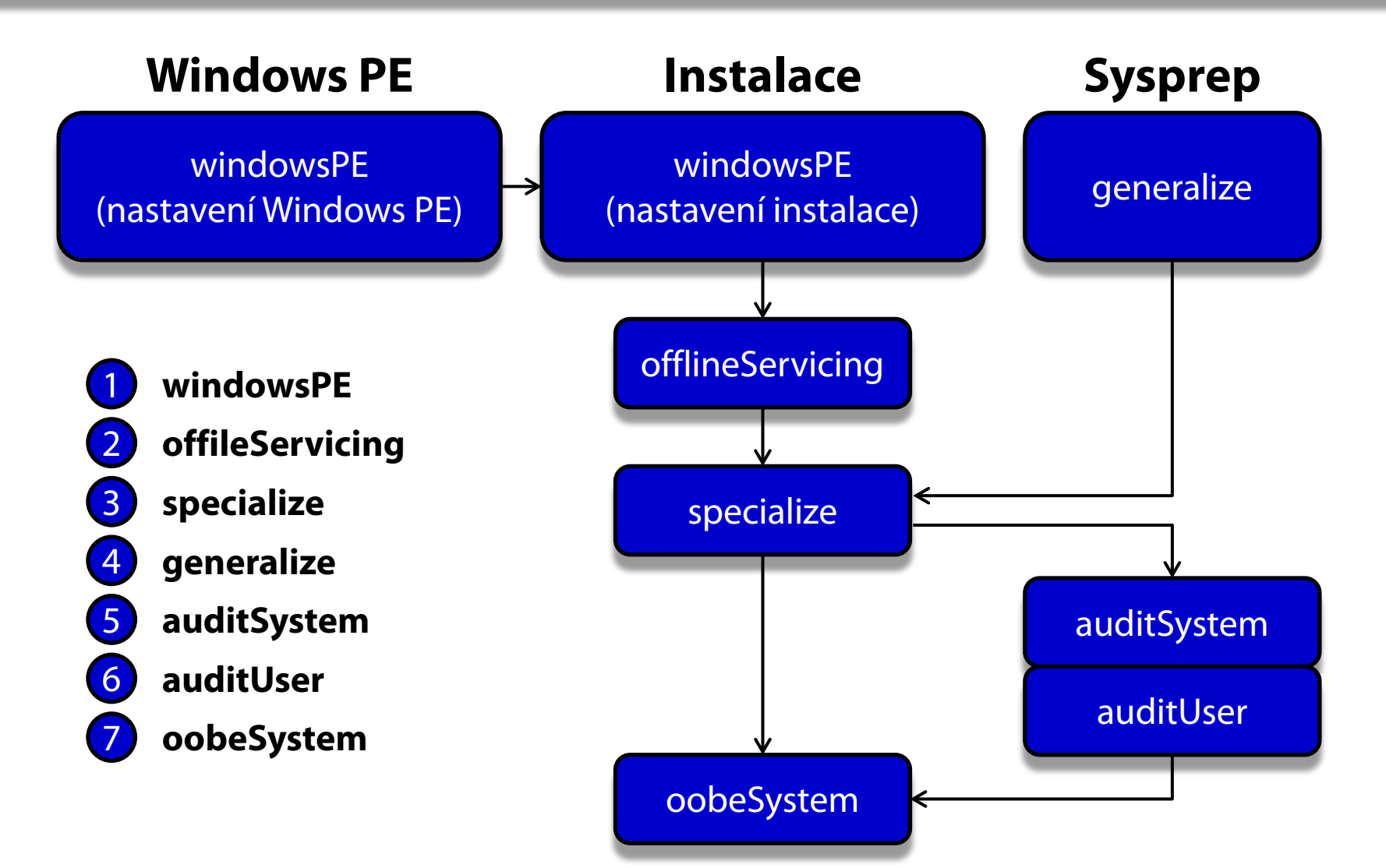

# windowsPE (1)

Běží

- Po nabootování instalace Windows z média
- Po spuštění instalace Windows z předchozí instalace
- Během tohoto průchodu
	- Dochází ke zkopírování bitové kopie systému na cílový počítač
- Aplikují se nastavení ze souboru odpovědí
	- Sekce **<settings pass="windowsPE">**

# windowsPE (2)

Lze provádět

…

- Konfiguraci Windows PE nastavení
	- Pouze pokud je instalace spuštěna z Windows PE
	- Přidání ovladačů do skladu ovladačů Windows PE
	- Uložení souborů protokolů, povolení sítě, …
- Konfiguraci nastavení instalace systému Windows
	- Výběr bitové kopie systému, příprava pevného disku, …

# offlineServicing (1)

Běží

- Automaticky po dokončení průchodu **windowsPE** než je proveden restart počítače
- Po spuštění **dism /Apply-Unattend:***<soubor.xml>*
- Během tohoto průchodu
	- Dochází k aplikaci bitové kopie systému na oddíl disku
- Aplikují se nastavení ze souboru odpovědí
	- Sekce **<settings pass="offlineServicing">**
	- Sekce **<servicing>**

# offlineServicing (2)

- Lze provádět
	- Integraci aktualizací, balíků nebo jazykových balíku do bitové kopie systému
	- Přidávání ovladačů do bitové kopie systému

# specialize (1)

Běží

- Automaticky při prvním nabootování systému
- Při příštím nabootování po spuštění příkazu **sysprep /generalize**
- Během tohoto průchodu
	- Se vytváří a aplikují systémově-specifické informace
- Aplikují se nastavení ze souboru odpovědí
	- Sekce **<settings pass="specialize">**

# specialize (2)

- Lze provádět
	- **Konfiguraci řady funkcí systému Windows** 
		- Nastavení sítě
		- Nastavení oblasti, jazyka apod.
		- Nastavení domény
		- Nastavení Windows Internet Explorer
	- Spouštění příkazů a skriptů (**Microsoft-Windows-Deployment** | **RunSynchronous**)

…

# generalize (1)

- Běží
	- Při nastavení **Microsoft-Windows-Deployment | Generalize** v souboru odpovědí
	- Po spuštění **sysprep /generalize**
- Během tohoto průchodu
	- Se odstraňují systémově-specifické informace
- Aplikují se nastavení ze souboru odpovědí
	- Sekce **<settings pass="generalize">**

# generalize (2)

- Lze provádět
	- Konfiguraci nastavení systému Windows, jenž mají být ponechána v referenční bitové kopii systému
	- Ponechání ovladačů zařízení v referenční bitové kopii systému specifikací nastavení **Microsoft-Windows-PnpSysprep | PersistAllDeviceInstalls**

…

# auditSystem (1)

Běží

- Při nastavení **Microsoft-Windows-Deployment | Reseal | Mode=Audit** v souboru odpovědí
- Po spuštění **sysprep /audit**
- Během tohoto průchodu
	- Dochází k aplikaci systémových nastavení na systém v Audit režimu před přihlášením prvního uživatele
- Aplikují se nastavení ze souboru odpovědí
	- Sekce **<settings pass="auditSystem">**

# auditSystem (2)

- Lze provádět
	- Dodatečnou konfiguraci nainstalovaného systému
	- **•** Instalaci ovladačů
	- $\bullet$ …

# auditUser (1)

Běží

- Při nastavení **Microsoft-Windows-Deployment | Reseal | Mode=Audit** v souboru odpovědí
- Po spuštění **sysprep /audit**
- Během tohoto průchodu
	- Dochází k aplikaci uživatelských nastavení na systém v Audit režimu po přihlášení uživatele
- Aplikují se nastavení ze souboru odpovědí
	- Sekce **<settings pass="auditUser">**

# auditUser (2)

- Lze provádět
	- Konfiguraci grafického prostředí
	- Konfiguraci uživatelských aplikací
	- Spouštění příkazů a skriptů (**Microsoft-Windows-Deployment** | **RunSynchronous**)

…

# oobeSystem (1)

Běží

- Při nastavení **Microsoft-Windows-Deployment | Reseal | Mode=OOBE** v souboru odpovědí
- Po spuštění **sysprep /oobe**
- Během tohoto průchodu
	- Dochází k aplikaci nastavení na systém před jeho přechodem do Windows Welcome režimu
- Aplikují se nastavení ze souboru odpovědí
	- Sekce **<settings pass="oobeSystem">**

# oobeSystem (2)

- Lze provádět
	- Konfiguraci grafického prostředí
	- Přidávání uživatelských účtů
	- Specifikaci jazyka
	- $\bullet$ …

#### Správa virtuálních disků

# Virtuální disky (VHDs)

#### **• Soubory VHD**

- Používá je **Hyper-V**, **Virtual Server** a **Virtual PC**
- Maximální velikost je 2040 GB
- Nativní podpora ve Windows 7 a novějších
	- Lze je vytvářet a upravovat bez instalace **Hyper-V**
- Nativní VHD bootování (*Native VHD Boot*)
	- Pouze u Enterprise a Ultimate edicí Windows 7
	- Pouze u Pro a Enterprise edicí Windows 8
	- U všech edicí Windows Server 2008 a novějších

# Pevná velikost (Fixed)

- Neměnná velikost VHD souboru
	- Alokace celé velikosti virtuálního disku
- Dobrá propustnost
- Garantuje dostupnost veškerého volného místa

# Dynamicky se rozšiřující (Dynamic)

- Velikost VHD souboru závisí na velikosti dat, jenž jsou v něm zapsána
	- Postupná alokace při zapisování na virtuální disk do dosažení maximální velikosti virtuálního disku
- Často označován **Expandable**
- Může dojít k selhání, pokud není na fyzickém disku dostatek místa pro dodatečné alokace

# Rozdílový (Differencing)

- Dynamicky se rozšiřující
- Synovský (*child*) VHD disk
	- Obsahuje pouze změny oproti otcovskému disku
- Otcovský (*parent*) VHD disk
	- Pouze pro čtení (nesmí být modifikován)
	- Může být **fixed**, **dynamic** nebo **differencing**

### Nativní VHD bootování

- Nelze používat **BitLocker**
- Všechny VHD soubory rozdílových disků musí být na stejném oddílu fyzického disku
- Nelze používat hibernaci (režim spánku ano)

# Vytvoření virtuálního disku (VHD)

- Pomocí MCC konzole **Správa disků**
	- **diskmgmt.msc**
- Pomocí nástroje **diskpart**
	- **create vdisk file=***<cesta-k-vhd-souboru>* **type=***<typ>* **maximum=***<velikost-v-mb>*
		- Typ virtuálního disku může být **fixed** nebo **expandable**
		- Velikost virtuálního disku se vždy udává v MB

# Připojení virtuálního disku (VHD)

- Připojení
	- Jen pro čtení
	- Pro čtení a zápis
- Pomocí MCC konzole **Správa disků**
	- **diskmgmt.msc**
- Pomocí nástroje **diskpart**
	- **select vdisk file=***<cesta-k-vhd-souboru>*
	- **attach vdisk [readonly]**

Desktop systémy Microsoft Windows Správa virtuálních disků

### Připojení virtuálního pevného disku

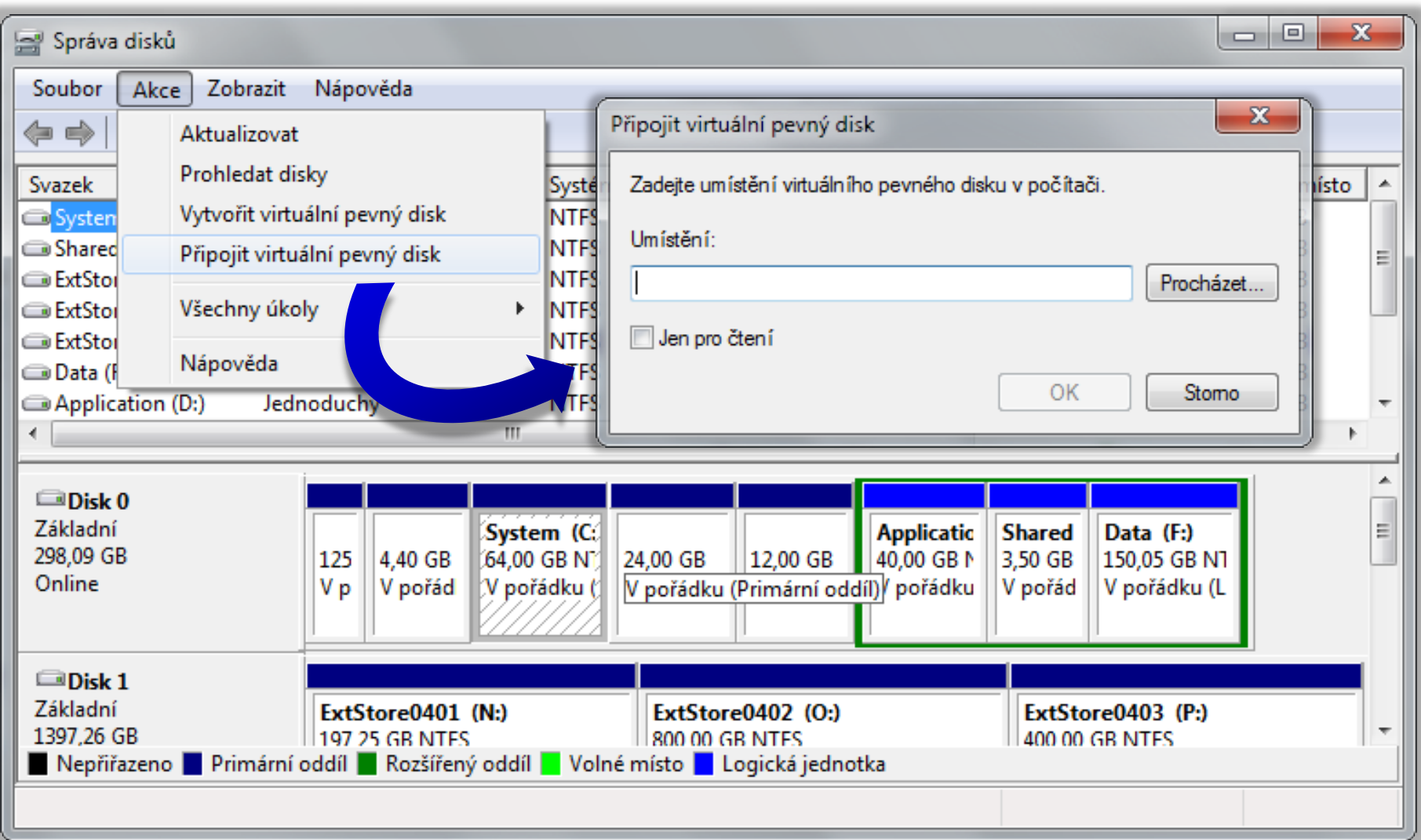

# Bootování z virtuálního disku (VHD)

- 1) Vytvoření nového záznamu v bootovací nabídce
	- **bcdedit /copy {current} /d "***<název>***"**
	- Vrací unikátní GUID identifikátor položky zavaděče
- 2) Nastavení cesty k VHD souboru a k oddílu disku, na kterém je VHD soubor uložen
	- **bcdedit /set** *<guid>* **device vhd=***<cesta-k-vhd>*
	- **bcdedit /set** *<guid>* **osdevice vhd=***<cesta-k-vhd>*
- 3) Nastavení automatické detekce vrstvy HAL
	- **bcdedit /set** *<guid>* **detecthal on**

#### WIM2VHD

- Nástroj pro převod bitových kopií systému na virtuální disky
- Vytvořené VHD disky vždy startují do Windows Welcome režimu
	- Možnost automatizace konfigurace systému pomocí souboru odpovědí (**oobeSystem**)
- Skript pro **Windows Script Host** (**cscript**)
	- Spuštění příkazem **cscript wim2vhd.wsf /wim:***<cesta-k-wim-souboru>* **/sku:***<název/index>*

# Přepínače

![](_page_59_Picture_181.jpeg)